# **UNIVERSIDAD TECNOLÓGICA CENTROAMERICANA UNITEC**

## **FACULTAD DE CIENCIAS ADMINISTRATIVAS Y SOCIALES**

# **INFORME DE PRÁCTICA PROFESIONAL CORPORACIÓN LADY LEE**

# **SUSTENTADO POR:**

# **ELIO ENAY VENTURA DEL CID 21641160**

# **PREVIA INVESTIDURA AL TÍTULO DE**

# **LICENCIADO EN MERCADOTECNIA Y NEGOCIOS INTERNACIONALES**

SAN PEDRO SULA, CORTÉS **HONDURAS, C. A.** 

**MAYO, 2020**

# Índice de Contenido

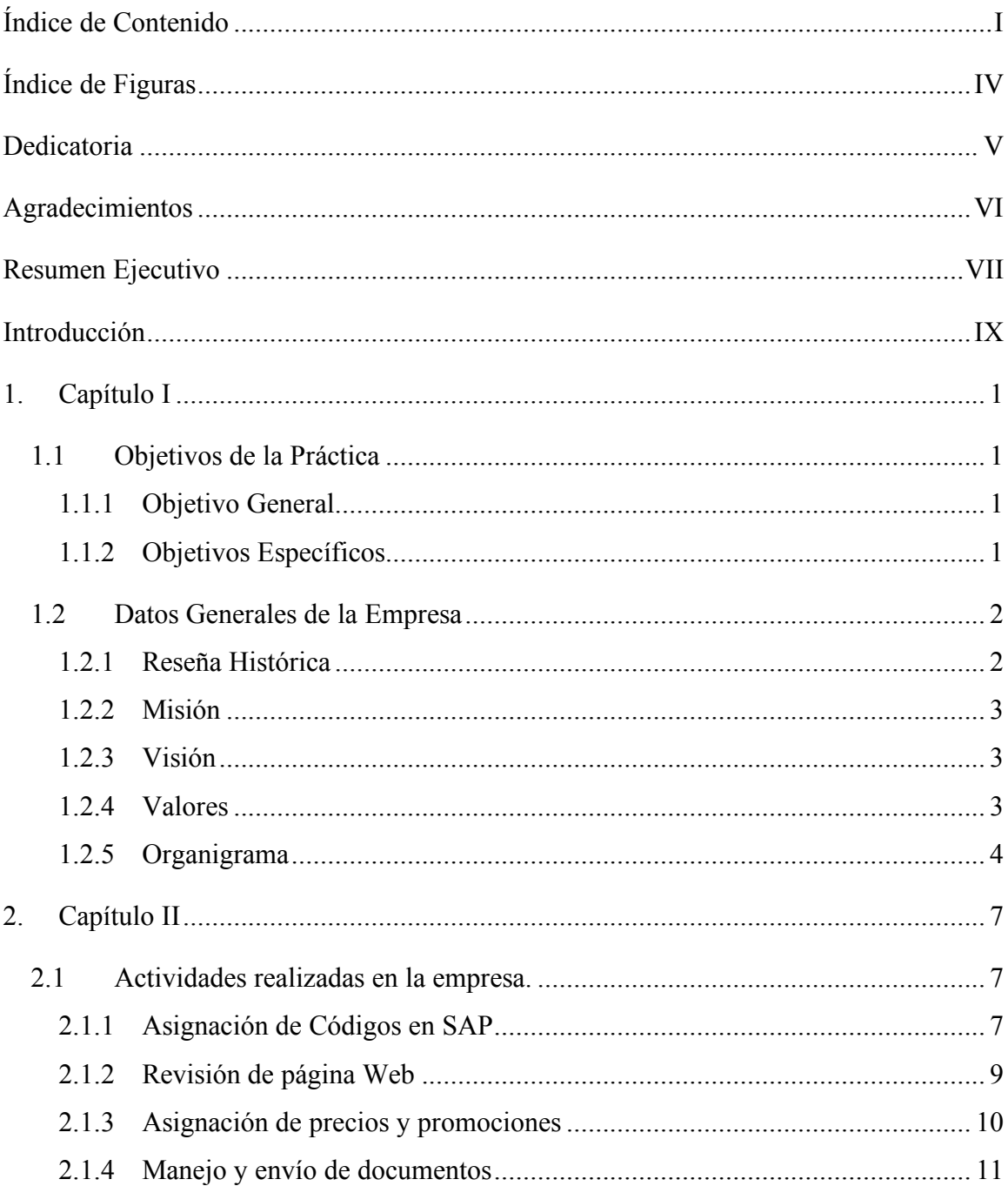

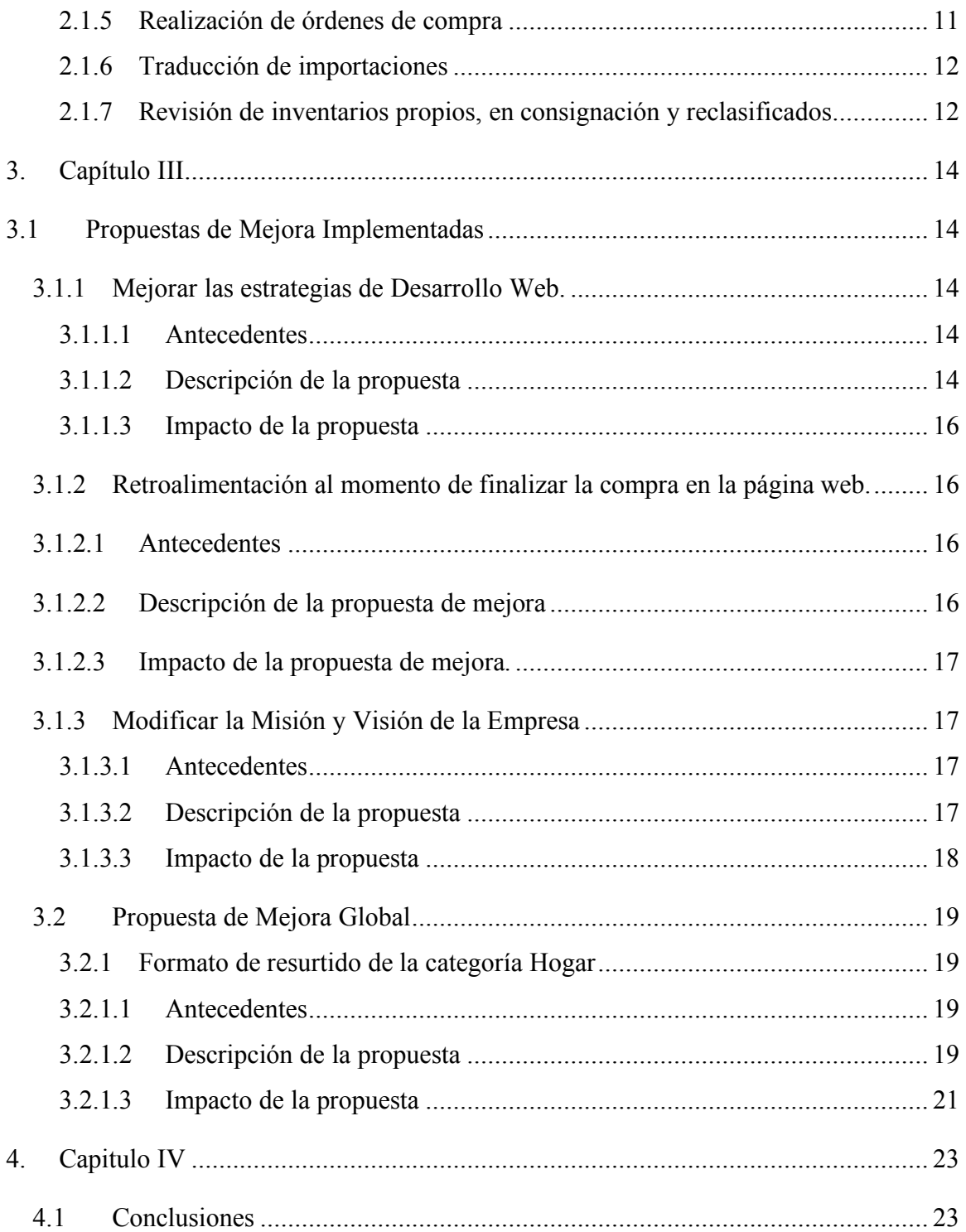

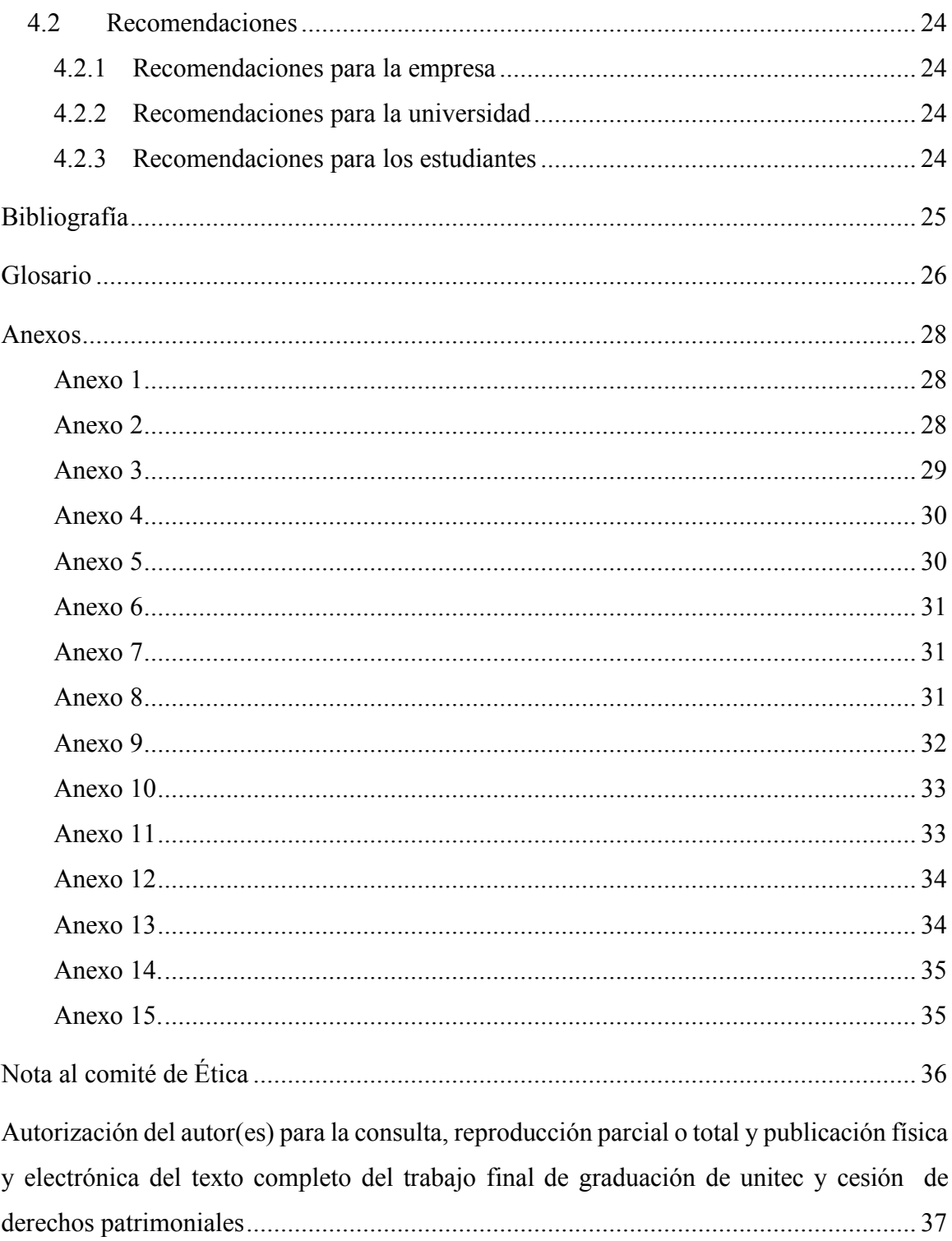

# **Índice de Figuras**

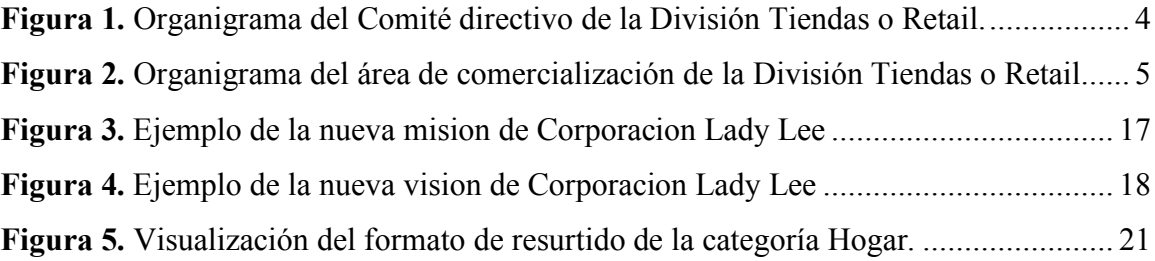

#### **Dedicatoria**

Le dedico este trabajo a Dios quien me protegió por el camino, quien me dio la fuerza para seguir adelante cada día, y sobre todo porque me guio por el buen camino.

A mi familia, porque fueron ellos quienes me formaron, mis padres por su apoyo incondicional para estudiar, porque me han dado todo lo que soy como persona y me han facilitado todos los recursos para llegar hasta este punto.

#### **Agradecimientos**

A los maestros que inculcaron y compartieron de sus conocimientos y valores a lo largo de mi carrera profesional, y se convirtieron en mis amigos.

A mis amigos y compañeros que formaron parte de esta etapa memorable de mi vida y me apoyaron en las buenas y en las malas.

Agradezco de gran manera a Corporación Lady Lee, al departamento comercial de la división tiendas que me abrieron sus puertas y me dieron la confianza para hacerme sentir parte de su familia.

Agradezco a Unitec por ser el centro de estudios donde culmine mi formación superior, que me brindo las herramientas necesarias para terminar este proceso y por la calidad de sus servicios.

#### **Resumen Ejecutivo**

El presente informe describe el trabajo realizado por el practicante durante el desarrollo de la práctica profesional realizado en la empresa Corporación Lady Lee en la división de Tiendas, detalla las actividades realizadas por el practicante de la carrera de Mercadotecnia y Negocios Internacionales en el área de compras, ventas y mercadeo.

La práctica profesional se realizó en un periodo de tiempo que abarco desde el 20 de enero del 2020 hasta el 30 de marzo del 2020, cumpliendo con un horario laboral desde las 8 A.M hasta las 5 P.M, los días de lunes a viernes. Las actividades se realizaron en el edificio corporativo de Corporación Lady Lee ubicado en el bulevar del este, Km3 salida a la Lima. Lady Lee es una empresa que cuenta con gran experiencia en el mercado hondureño, alrededor de 50 años, se conoce por ofrecer una gran variedad de artículos para el hogar. Actualmente cuenta con 20 establecimientos en todo el territorio nacional y cuenta con una gran variedad de divisiones que van desde inmobiliarias hasta agencias de publicidad.

El practicante estuvo apoyando al departamento de compras, ventas y mercadeo en las áreas de codificación y en la categoría de Muebles y Hogar, desarrollo varias actividades tales como: realización de ordenes de compra para proveedores internaciones y nacionales para compras directas y en consignación, traducción de importaciones para compras internacionales, asignación de precios y promociones para productos nuevos y productos con poca rotación, manejo y envió de documentos para mantener el orden de las gestiones, revisión de página web que consiste en revisar tres aspectos importantes que comprenden las imágenes, el precio y el inventario de cada artículo para que ofrecer un mejor servicio, y asignación de códigos en el sistema operativo SAP1 que viene a ser considerada la tarea de mayor relevancia para el practicante, debido a que esta es la que proporciona el código del artículo que sirve para hacer todas las gestiones dentro de la empresa. Para cada actividad se requirió una capacitación previa por parte del oficial de codificación y administrador de categoría.

<sup>&</sup>lt;sup>1</sup> Ver glosario: "SAP"

El objetivo de la práctica se enfocó en cumplir las actividades asignadas por el supervisor para descubrir oportunidades de mejora para implementar durante la practica y para dejar sugerida.

La mejora implementada se realizó en base a la necesidad de la empresa de reducir tiempo y hacer un análisis completo de los códigos que se necesitan para hacer una compra. Dentro de las mejoras sugeridas se consideraron dos; la primera consiste en contratar una persona que se encargue del monitoreo de la página web ya que actualmente no se cuenta con la atención debida y la segunda consiste en realizar una encuesta para conocer el nivel de satisfacción percibida por el cliente al momento de realizar su compra en la página web. Al terminar la práctica profesional se logró llegar a la conclusión que el practicante cumplió

con todos los objetivos propuestos inicialmente, dentro de estos se incluyen algunos objetivos como desarrollar habilidades técnicas y crear oportunidades de mejora, también se desarrollaron otros aspectos como lo es la responsabilidad.

#### **Introducción**

Corporación Lady Lee es uno de los grupos corporativos más importante y de mayor trascendencia en Honduras, este grupo cuenta con más de 46 años de experiencia. Corporación Lady Lee ha sido parte del desarrollo económico y social del país. Durante este tiempo han desarrollado un extenso grupo de empresas a través de sus unidades o divisiones de negocio: División Tiendas o Retail<sup>2</sup>, División Alimentos, División Inmobiliaria y División Servicios. Por medio de estas reconocidas divisiones Corporación Lady Lee crea alrededor de 2,500 empleos directos y 15,000 indirectos a lo largo del país. Actualmente hay 20 tiendas Lady Lee localizadas en 12 de las ciudades más importantes del país. Además de estas divisiones de negocios, Corporación Lady Lee cuenta con su propia fundación; Fundación Lady Lee. Fundación Lady Lee nace con el propósito de dar apoyo y buscar soluciones a los problemas sociales de comunidades de alto riesgo. El presente informe tiene como objetivo informar y detallar paso a paso las actividades del practicante en el área comercial de la División Tiendas, este puesto de trabajo comprende actividades como: realizar órdenes de compra, traducción de importaciones, asignación de precios y promociones, manejo y envío de documentos, revisión de página web, y asignación de códigos para los productos, durante el periodo de practica que se realizó desde la fecha del 20-Enero-2020 al 30-Marzo-2020.

El informe que se presenta a continuación se estructura de la siguiente manera:

Capítulo I: Contiene los objetivos de la práctica profesional y los datos generales de la empresa.

Capitulo II: Explica el funcionamiento general del área de trabajo y también explica las actividades realizadas por parte del practicante.

<sup>&</sup>lt;sup>2</sup> Ver glosario: "Retail"

Capitulo III: Se presentan las propuestas de mejoras implementadas y las propuestas de mejora definidas para la empresa.

Capitulo IV: En este capítulo se mostrarán las recomendaciones y conclusiones de la practica profesional.

# **1. Capítulo I**

## **1.1 Objetivos de la Práctica**

# **1.1.1 Objetivo General**

Desarrollar habilidades técnicas que permitan poner en práctica el conocimiento teórico adquirido a lo largo de la carrera de Mercadotecnia y Negocios Internacionales, cumplir con las actividades asignadas por parte del supervisor y sugerir e implementar propuestas de mejora.

## **1.1.2 Objetivos Específicos**

- 1. Desarrollar habilidades técnicas que complementen el conocimiento teórico aprendido a lo largo de la carrera para ponerlo en práctica.
- 2. Cumplir con las actividades y tareas asignadas por el supervisor, y entender como manejan los procesos operativos.
- 3. Proponer e implementar propuestas de mejora en los procesos operativos de la empresa.

#### **1.2 Datos Generales de la Empresa**

## **1.2.1 Reseña Histórica**

Tiendas Lady Lee empezó en 1971 en la zona norte de Honduras; en la ciudad de San Pedro Sula. Bajo el nombre de Tiendas Lady Lee inicia la historia de corporación Lady Lee. En los primeros años Lady Lee se centraba en la venta de accesorios femeninos, rápidamente se posiciono en la mente de los hondureños, con el pasar de los años la empresa fue diversificando sus líneas de productos hasta convertirse en una de las tiendas por departamentos más grande en Honduras. Cada tienda cuenta con productos que se adaptan al perfil demográfico y socioeconómico de los consumidores, y cuentan con una gran variedad de marcas locales e internacionales. Existen 20 tiendas Lady Lee localizadas en 12 ciudades al largo del país. Actualmente Lady Lee se enfoca en artículos para el hogar, entre las categorías de productos más importantes se encuentran línea blanca, electrónica, muebles, electrodomésticos, juguetes, bebes, decoración, artículos y accesorios.

Con la búsqueda de un mejor servicio al cliente Lady Lee ha desarrollado diferentes servicios como las tarjetas de regalo, garantía extendida, facilidad de créditos y préstamos. (Perfil Corporativo 2019, 2019)

Durante ese tiempo se han consolidado muchas empresas exitosas a través de las cuatro divisiones:

División Retail: Tiendas Lady Lee, Lady Lee Express y Forever 21.

División Inmobiliaria: City Mall, Nova Plaza, Mega Mall, Megaplaza.

División Alimentos: Wendy´s.

División Servicios: EvoLLution<sup>3</sup>. (Corporación Lady Lee, s. f.-a)

 <sup>3</sup> Ver glosario: "EvoLLution"

#### **1.2.2 Misión**

Ofrecer productos y servicios de la mejor calidad a través de un servicio diferenciado al cliente apoyándonos en la excelencia operativa para garantizar la preferencia de nuestros clientes. (Corporación Lady Lee, s. f.-a)

#### **1.2.3 Visión**

Ser la corporación líder en todas nuestras unidades de negocio promoviendo el desarrollo económico en la región centroamericana y operando como una empresa socialmente responsable. (Corporación Lady Lee, s. f.-a)

#### **1.2.4 Valores**

- 1. Solidaridad: Lady Lee siempre muestra su lado solidario con los más necesitados del país, gracias a esto se le otorgó el premio de ESR (Empresa Socialmente Responsable).
- 2. Disciplina: Lady Lee muestra fortaleza y templanza ante las adversidades y de esta manera pueden cumplir con sus objetivos.
- 3. Integridad: Tienen la obligación de actuar con transparencia y honestidad en todas sus actividades tanto dentro como fuera de la empresa.
- 4. Excelencia operativa: En Lady Lee este valor se basan en que la persona eficiente busca siempre la máxima calidad y la mayor efectividad en sus tareas realizadas.
- 5. Respeto: Ellos reconocen, aprecian y valoran las cualidades y derechos de los demás.
- 6. Compromiso: Comprometidos con su misión y visión Corporación Lady Lee busca siempre el crecimiento en todas sus unidades de negocio.
- 7. Servicio al Cliente: La misión es ofrecer un servicio diferenciado que garantice la preferencia de los clientes.(Corporación Lady Lee, s. f.-b)

#### **1.2.5 Organigrama**

La división Tiendas o Retail cuenta con un comité directivo, ellos son los que se encargan de tomar decisiones y mantienen el orden dentro de la división. El comité directivo se desglosa de la siguiente manera: Gerente de Operaciones: Antonio Palacios, Gerente de Mercadeo: Larissa Cabrera, Gerente de Créditos: Kensy Mejía, y el Director Comercial: Carlos Zelaya. Ver Figura 1.

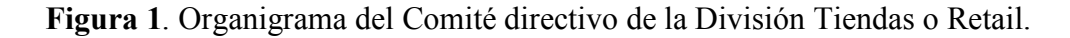

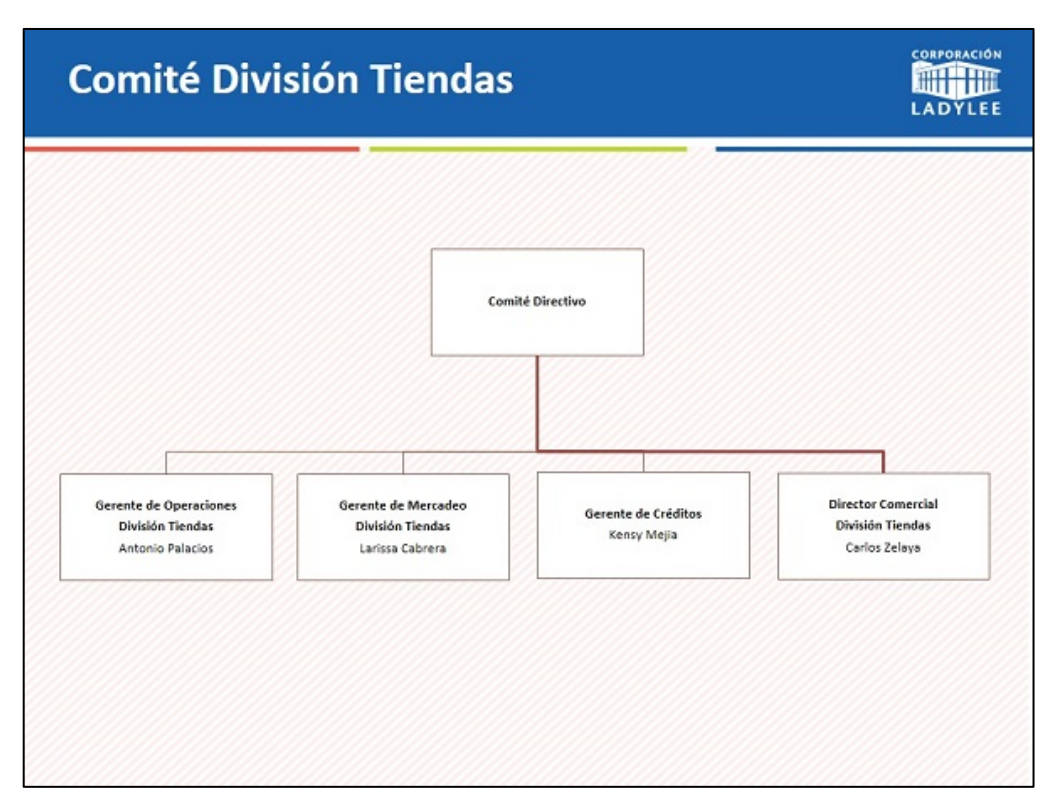

**Fuente**: (Corporación Lady Lee, s. f.-c)

La división Tiendas con un organigrama operativo, en este se detallan los puestos de trabajo de toda el área de comercialización de la división Tiendas. Se desglosa de la siguiente manera: Director Comercial: Carlos Zelaya, Gerente de categoría Muebles y Hogar: Linda Michelle Crespín, Administrador de categoría de Muebles y Hogar: Sindy Sagastume, Gerente de categoría Electro hogar y Tecnología: Alejandro Alvarado, Administrador de categoría de Electro hogar y Tecnología: Germán Muñoz, Oficiales de Codificación: Sergio Rivera y Dennis López, Gerente de categoría de Mercancía General: Álvaro Robleto, y Gerente de categoría Motos y Gimnasio: Juan Carlos Sánchez. Ver Figura 2.

**Figura 2**. Organigrama del área de comercialización de la División Tiendas o Retail.

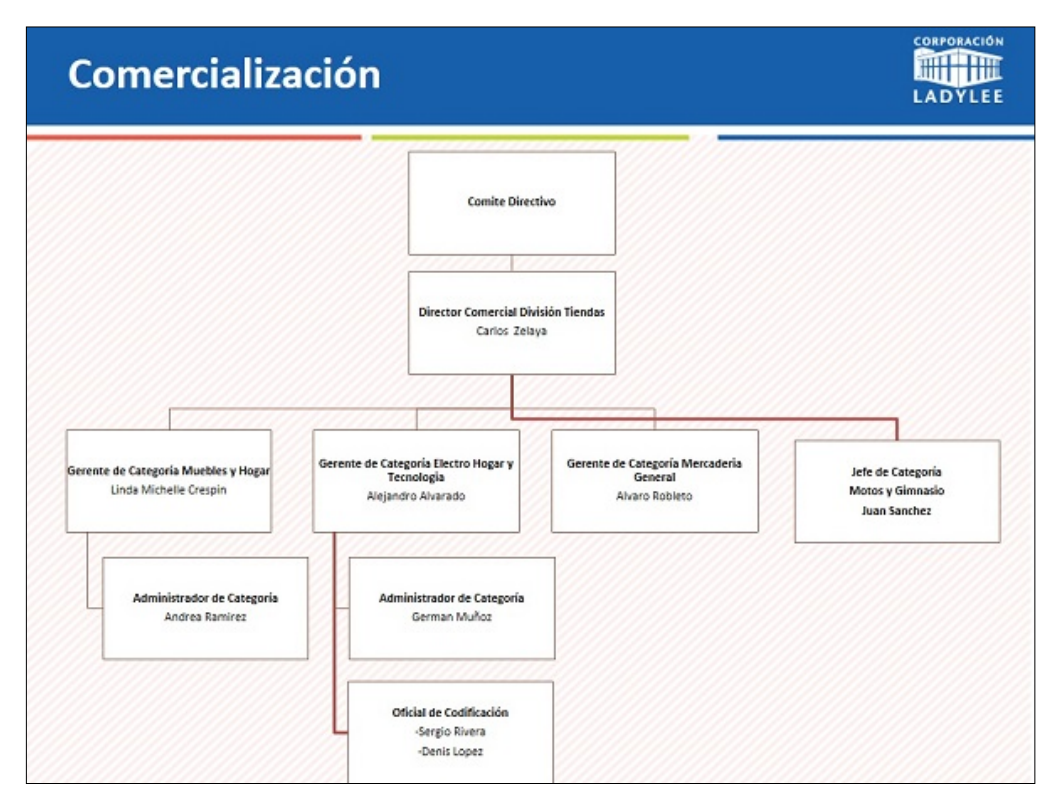

**Fuente:** (Corporación Lady Lee, s. f.-c)

La práctica se gestionó para 2 áreas dentro de la división Tiendas; el área de Codificación y la categoría de Muebles y Hogar. El área de codificación es el área donde se mantiene el orden de la división Tiendas, desde que entra nuevos productos hasta la reclasificación de estos. El objetivo de esta área es hacer del manejo de productos una tarea más fácil y más rápida. Esta área se encarga de la asignación de precios y promociones, manejo y envío de documentos, revisión de página web y asignación de códigos en SAP.

El área de administrador de categoría muebles y hogar se encarga de tareas como realizaciones de órdenes de compra, traducción de importaciones, revisión de inventarios propios, en consignación, y reclasificado. El objetivo de este puesto de trabajo es mantener el nivel de inventarios óptimo y realizar las órdenes de compra correspondientes.

#### **2. Capítulo II**

El área comercial fue donde se llevó a cabo la práctica, en la división Tiendas. El área comercial es el área principal de la división Tiendas, ellos se encargan de las compras, las ventas y el mercadeo. Los objetivos de esta área van conectados con la misión y visión de Corporación Lady Lee, siempre tratan de ofrecer productos y servicios de calidad a los clientes y tratan de ser la empresa líder en todas sus unidades de negocio. En este capítulo se comprenden las actividades hechas por el practicante a lo largo del periodo de práctica del 20-Enero-2020 al 30-Marzo-2020. Durante este periodo el practicante se desempeñó en 2 puestos del área de comercialización de la división Tiendas; codificación y administrador de categoría muebles y hogar.

Las divisiones de trabajo de codificación y administrador de la categoría muebles y hogar brindan ayuda a muchos departamentos de la corporación, los codificadores ayudan incluso a otras divisiones. Ver Anexo 1.

Cada división de trabajo tiene sus límites y dentro de estos parámetros se realizaron las siguientes actividades.

#### **2.1 Actividades realizadas en la empresa.**

## **2.1.1 Asignación de Códigos en SAP**

Esta actividad es la de mayor importancia en el área de codificación, para esta actividad hay 3 tipos de códigos: HAWA<sup>4</sup>, ZCON<sup>5</sup>, RECLA<sup>6</sup>. Esta consiste en crear un código para cada producto.

 <sup>4</sup> Ver glosario: "HAWA"

<sup>5</sup> Ver glosario: "ZCON"

<sup>6</sup> Ver glosario: "RECLA"

El objetivo de esta actividad es hacer que todo el producto que Lady Lee compra y obtiene bajo consignación tenga un código para facilitar el manejo de estos.

#### 2.1.1.1 Asignación de códigos HAWA

Códigos HAWA se aplican cuando son productos nuevos que la empresa compra, generalmente empiezan con el numero "1" y contienen 7 dígitos.

Para la asignación de códigos HAWA se debe buscar la plantilla de Excel<sup>7</sup> de creación de códigos en documentos. En el archivo se coloca en tipo de artículo: HAWA, Nodo de jerarquía se busca en la hoja de nodos en el mismo archivo de Excel7 , categoría de artículo se coloca la clave "10" en caso de ser artículos completos y "00" cuando son artículos estructurados; por ejemplo, un juego de muebles. En la celda de descripción se coloca: Que es el artículo, nombre de fábrica del artículo, y cuantas piezas tiene el artículo en caso de ser estructurado. En la celda marca se coloca lo que es la marca del producto, en grupo de compra se coloca Z06<sup>8</sup> en caso de ser muebles y Z09<sup>9</sup>, luego en el mismo archivo se colocan datos como país de origen, código arancelario, referencia de fábrica, dimensiones del producto, código de barras, costo, y precio de venta. Una vez finalizados esta serie de pasos se procede a subir el archivo en SAP.

#### 2.1.1.2 Asignación de códigos ZCON

Códigos ZCON se aplican cuando son productos nuevos que la empresa tiene bajo consignación, generalmente empiezan con el numero "6" y contienen 8 dígitos.

Para la asignación de códigos ZCON se siguen los mismos pasos de la asignación de códigos HAWA, la diferencia es al momento de llenar la celda de tipo de artículo que se coloca ZCON y el país de origen siempre va a ser Honduras.

 <sup>7</sup> Ver glosario: "Excel"

<sup>8</sup> Ver glosario: "Z06"

<sup>9</sup> Ver glosario: "Z09"

#### 2.1.1.3 Asignación de códigos RECLA

Códigos RECLA son códigos de productos reclasificados. Un producto se reclasifica cuando se hace una devolución, cuando sale del centro técnico y cuando se encuentra fuera de temporada. Los códigos reclasificados se toman únicamente de los códigos HAWA. Para la creación de códigos RECLA se utiliza el programa SAP se abren 2 pestañas una con la transacción MM42<sup>10</sup> donde se copian los datos originales del código HAWA y otra con la transacción MM46<sup>11</sup> en la cual se pegan los datos y automáticamente crea un código RECLA.

#### **2.1.2 Revisión de página Web**

La página web es un canal de ventas del cual la empresa saca provecho. La actividad de revisión de página web consiste en estar revisando constantemente la página web de Tiendas Lady Lee, modificando imágenes y actualizando inventario.

El objetivo de esta actividad es mantener la página actualizada, evitar errores con los precios, imágenes incorrectas e inventarios y a la misma vez ofrecer un mejor servicio.

Generalmente se revisa la página cada día y se extraen reportes semanalmente que sirven para arreglar precios, imágenes y cargar nuevos productos. Se revisa en el reporte los productos con precios de 0.01 HNL estos productos se eliminan ya que generalmente son regalías, en el mismo reporte se revisa si las imágenes se muestran en los productos y los que no tengan imagen se procede a colocarle una. Ver anexo 2.

<sup>&</sup>lt;sup>10</sup> Ver glosario: "MM42"

<sup>&</sup>lt;sup>11</sup> Ver glosario: "MM46"

<sup>9</sup>

#### **2.1.3 Asignación de precios y promociones**

La asignación de precio y promociones es una actividad que pertenece al área de codificación, los precios y promociones tienen su propia transacción cada una. Esta actividad consiste en asignar el precio justo a cada producto, para encontrar el precio se necesita el costo y el margen de rentabilidad que se quiere tener luego se le agrega el impuesto y se redondea al siguiente numero entero.

El objetivo de esta actividad es que cada código cuente con un precio garantizando un margen de rentabilidad por encima del 25%. Para las promociones el objetivo es rebajar el precio general pero nunca por debajo del 25%.

Los precios se crean en la transacción VKP5<sup>12</sup> en esta transacción se determina el precio para los cuatro canales de venta: precio general, precio mayoreo, precio corporativo, página web. Cada canal maneja diferentes precios con diferentes márgenes. En la primera pestaña de la transacción se colocan los datos generales como el centro, la organización de ventas y el material que se conoce como el producto también. Ver anexo 3.

En la segunda pestaña de la transacción se puede modificar el margen y cambiar el precio de venta sin impuesto. Ver Anexo 4.

Las promociones son condiciones que se aplican a los precios al momento que existan descuentos. Para la creación de estas promociones se utiliza la transacción VK11<sup>13</sup> en ella se graban las condiciones del descuento. Una condición puede ser porcentual, por ejemplo: 40% menos del precio general, o puntual, por ejemplo 100.00 HNL menos del precio general. En la transacción también se graba el tiempo de duración de la promoción. Ver anexo 5.

 <sup>12</sup> Ver glosario: "VKP5"

<sup>&</sup>lt;sup>13</sup> Ver glosario: "VK11"

#### **2.1.4 Manejo y envío de documentos**

Cada vez que se realiza una transacción en SAP se genera un documento, Siempre que una persona solicite apoyo al área de codificación se debe responder el correo con el número de documento en el cual se hizo la gestión. Los números de documentos sirven también para revisar pedidos.

El manejo y envío de documentos tiene como objetivo llevar un control de cada transacción realizada.

Una vez terminada cualquier gestión en la parte inferior de SAP aparece un mensaje en el que aparece la frase "Documento material ########## creado". Se da clic a este mensaje y aparece una ventana emergente. Ver anexo 6.

## **2.1.5 Realización de órdenes de compra**

La realización de órdenes de compra es parte del área de administrador de categoría muebles y hogar. La realización de compra consiste en revisar el inventario de los productos en las tiendas y determinar cuáles necesitan resurtido

Esta actividad tiene como objetivo establecer que productos se necesitan abastecer nuevamente, esto teniendo en cuenta los mínimos y máximos de unidades de cada producto que debe tener cada centro y también considerando las ordenes en tránsito. Ver anexo 7.

Los administradores de la categoría de Muebles y Hogar tienen una plantilla que se llena con el inventario y las órdenes en tránsito, de SAP se descargan los documentos que contienen la información de órdenes e inventario. Una vez se tienen estos datos se procede a analizar tienda por tienda y se procede a hacer la orden de compra para cada tienda.

### **2.1.6 Traducción de importaciones**

La traducción de importaciones es una actividad del área de administrador de categoría esta actividad consiste en tomar la factura del proveedor y hacer el pedido internacional en SAP. Esta actividad se hace en la transacción  $ME2N^{14}$ .

El objetivo de esta actividad es llevar un control con los pedidos y esto facilita el ingreso de producto y a la vez ayuda a la creación de códigos y permite llevar un control sobre el historial de costos de los productos.

La factura se tiene en físico luego se procede a ingresar en SAP se busca la transacción ME2N14. En la pestaña se coloca el nombre del proveedor, se selecciona si es un pedido proveedor nacional o proveedor internacional, se colocan los artículos que están por ingresar. Ver anexo 8.

# **2.1.7 Revisión de inventarios propios, en consignación y reclasificados**

La actividad de revisión de inventarios propios, en consignación y reclasificados es una actividad del administrador de categoría de muebles y hogar, esta actividad se hace en la transacción MB52<sup>15</sup>, es un complemento de la actividad 6. En la transacción se puede filtrar por el tipo de código HAWA, ZCON, o RECLA y así se puede saber el valor total del producto en los centros de distribución y en las tiendas.

El objetivo de esta actividad es monitorear el comportamiento del inventario. Al revisar cada inventario de cada centro se puede saber si se necesita más producto o si es necesario trasladar inventario de un centro a otro.

 <sup>14</sup> Ver glosario: "ME2N"

<sup>15</sup> Ver glosario: "MB52"

En esta actividad se divide de acuerdo a la categoría de cada gerente, es decir que cada gerente revisa el inventario de su categoría en cada centro. En el caso de la categoría de Muebles y Hogar se deben revisar los productos en consignación y productos propios, por ejemplo: la cantidad de muebles propios o la cantidad de artículos de la división de Alfombras en la tienda Lady Lee Express Comayagua. Ver anexo 9.

#### **3. Capítulo III**

#### **3.1 Propuestas de Mejora Implementadas**

#### **3.1.1 Mejorar las estrategias de Desarrollo Web.**

#### **3.1.1.1 Antecedentes**

Lady Lee en busca de innovar el proceso de compra encontró un nuevo canal de ventas; el canal de página Web. Con la implementación de este nuevo canal de ventas se obtuvieron buenos resultados y nuevos beneficios, no obstante al ser algo nuevo trajo muchas incertidumbres y algunos problemas. La página web necesita que se actualice diariamente, se necesita monitorear precios, promociones e imágenes. Por ejemplo, un problema común con el monitoreo de precio es al momento de las regalías, por razones de control a las regalías se les asigna el precio de 0.01 HNL y muchos consumidores piensan que ese es el precio de compra real y realizan la compra. Ver anexo 10.

Otro problema común se relaciona con la actualización de algunos productos ya que se necesita realizar manualmente. El entorno inmediato que se ve afectado por este problema son los clientes y los colaboradores de publicidad y de codificación.

Se realizo un análisis en el que se tomaron en cuenta los sitios web de la competencia directa de Lady Lee; Diunsa y La Curacao. En el análisis se observo que la pagina principal de Lady Lee carece de contenido comparado a la pagina de Diunsa y La Curacao. Asimismo se notaron muchas categorías sin producto visible o pocas opciones para visualizar. Ver anexo 11.

#### **3.1.1.2 Descripción de la propuesta**

Para mejorar las estrategias de un desarrollo web se dividirá el análisis en base a dos elementos importantes: análisis de quejas y análisis del diseño, contenido y funcionalidad de la pagina web. Se tomaron estos elementos debido al contenido de quejas se reciben por

medio del canal de ventas en línea y por el resultado un análisis comparativo de las paginas web de empresas que realizan actividades similares a Tiendas Lady Lee.

Para el análisis de quejas se debe saber que tomar y evaluar las criticas de forma sistemática y ordenada pueden hacer que se conviertan en una oportunidad si se aprovechan constructivamente. Para hacer esto posible se implementara en la pagina web un proceso de gestión de quejas que consistirá en ofrecer un lugar donde el cliente insatisfecho pueda dejar una queja o sugerencia, luego se debe comunicar al cliente que su mensaje ha sido recibido y tendrá la atención adecuada, y como ultimo punto realizar los cambios directos relacionados con la queja.

Para que esta estrategia tenga un buen funcionamiento a largo plazo el community manager debe realizar la función de gestión de relaciones con los clientes y a la misma vez realizar actividades como analizar el feedback de las quejas, redactar informes con base en la información recaba para facilitar la toma de decisiones.

Para el análisis de diseño, contenido y funcionalidad de la pagina web se realizo un análisis comparativo con la pagina de Diunsa y La Curacao, quienes se consideran la competencia directa de Lady Lee. Para mejorar el contenido de la pagina de Lady Lee se deben colocar mas contenido de calidad y aprovechar ese espacio para colocar productos en promoción y productos de acuerdo a la temporada. El community manager 16debe hacer la función de un Webmaster<sup>17</sup> para mantener publicaciones actualizadas y con opciones de productos. Dentro de los recursos que se estarían considerando seria el tiempo para realizar las actividades para mantener una buena pagina web y evitar errores con los precios, imágenes e inventarios.

 $\overline{a}$ 

<sup>&</sup>lt;sup>16</sup> Ver Glosario: "Community Manager"

<sup>&</sup>lt;sup>17</sup> Ver Glosario: "Webmaster"

#### **3.1.1.3 Impacto de la propuesta**

El impacto de esta propuesta se demuestra en el orden que se tendría en el manejo de la página web. Con esto disminuyen quejas por parte de los consumidores, se mejoran los tiempos de respuesta y también se mantienen productos con inventario e imágenes actualizados, del mismo modo se estaría aprovechando al máximo el potencial del community manager.

Del mismo modo se estarían aprovechando de manera mas eficiente los recursos con los que la empresa ya cuenta.

# **3.1.2 Retroalimentación al momento de finalizar la compra en la página web.**

#### **3.1.2.1 Antecedentes**

Una oportunidad de mejora que se descubrió con la implementación de la pagina web fue al momento de tener una retroalimentación del cliente. Actualmente el proceso de compra por medio de la página web no se puede medir a nivel de satisfacción. Cualquier duda o queja se tiene que hacer directamente a la tienda. Otra situación sale a la luz al momento que las personas abandonan la página web probablemente porque no encuentran los artículos que buscaban. El entorno inmediato que se ve afectado por este problema son los clientes, se les otorga la opción de calificar la empresa y su servicio.

#### **3.1.2.2 Descripción de la propuesta de mejora**

Para solución a esta situación la propuesta es una encuesta al final de cada compra, en la cual el consumidor pueda calificar la experiencia de comprar en la página web de Lady Lee, asimismo contestar si encontró todos los productos que buscaba, si necesita más información del producto o empresa, y si recomendaría comprar en la página web de Lady Lee. Ver anexo 12

Los recursos que se estarían utilizando sería el recurso de tiempo para crear la encuesta y agregarla al final de la página.

#### **3.1.2.3 Impacto de la propuesta de mejora.**

Esta propuesta permitirá tener una mejor relación costo-beneficio, con esta implementación se pueden tener datos y hacer cambios de manera mas rápida. El impacto de esta propuesta también se refleja en el incremento en el nivel de satisfacción de los consumidores, que se mide a través de la misma encuesta.

#### **3.1.3 Modificar la Misión y Visión de la Empresa**

#### **3.1.3.1 Antecedentes**

Se realizo una inspección en la misión y visión de la empresa, así como los datos generales de la empresa y se encontró una oportunidad en la redacción de la misión y visión de la empresa. El problema de esta oportunidad de mejora radica en la redacción de la misión y visión estas no responden las preguntas que conforman estos datos generales de la empresa. Las personas que se ven afectadas por este problema son los colaboradores, con una misión y visión bien estructurada se puede conseguir un mensaje mas claro y mas arraigado a los colaboradores.

#### **3.1.3.2 Descripción de la propuesta**

Para la mejora se requiere redactar nuevamente la misión y visión. La misión se debe redactar guiándose de las siguientes preguntas: ¿Para quién hacen el producto o servicio?, ¿Cómo hacen para ofrecer el producto o servicio? Y ¿Por qué lo hacen?. Para el caso de la misión se propuso el siguiente ejemplo. Ver figura 3.

**Figura 3**. Ejemplo de la nueva misión de Corporación Lady Lee

"Ofrecer productos y servicios de la mejor calidad a través de un servicio al cliente diferenciado apoyándonos en la excelencia operativa en cada uno de nuestros establecimientos y para garantizar la preferencia de nuestros clientes en todas nuestras unidades de negocio".

**Fuente:** (Elaboración propia)

Para el caso de la visión se debe redactar guiándose de las siguientes preguntas: ¿Qué metas persigue la empresa? Y ¿Dónde y cuándo desea realizar el crecimiento?. Para la elaboración de la visión se propuso el siguiente ejemplo. Ver figura 4.

**Figura 4.** Ejemplo de la nueva visión de Corporación Lady Lee

"Para el 2025 ser la corporación líder en la mente del consumidor para todas nuestras unidades de negocio, en donde cada cliente pueda encontrar un producto o servicio que cumpla sus expectativa y de la misma forma promoviendo el desarrollo económico en la región centroamericana y operando como una empresa socialmente responsable". **Fuente:** (Elaboración propia)

## **3.1.3.3 Impacto de la propuesta**

El impacto de la propuesta de una buena misión y visión hace que la corporación alinee su estructura interna, procedimientos y políticas, también hace que los colaboradores se sientan mas identificados con la empresa. Del mismo modo ofrece credibilidad y fidelidad de los clientes. La visión viene a transmitir un mensaje que promueva, motive y genere una proyección al futuro que permita conseguir los objetivos propuestos.

#### **3.2 Propuesta de Mejora Global**

#### **3.2.1 Formato de resurtido de la categoría Hogar**

#### **3.2.1.1 Antecedentes**

Tiendas Lady Lee es una empresa que cuenta con muchos proveedores internacionales, cada administrador es el encargado de realizar la orden de compra y presentarla ante el gerente de categoría y hasta la fecha no se contaba con un formato adecuado para hacer el resurtido lo que retrasaba el proceso de recompra, ya que cada administrador utilizaba un método diferente para realizar la orden de compra. Este factor hace del desarrollo de proceso de recompra un método largo y confuso. Otro factor que afecta el proceso de recompra es el análisis de todas las tiendas ya que son alrededor de 20 tiendas. Un formato de recompra hace que esta tarea sea mucho más rápida ya que permite obtener los datos principales de cada producto y cada centro. Las personas que manejan este tipo de procesos son los administradores de categoría y con un formato adecuado ellos serian los beneficiados del mismo modo se desea reducir el tiempo de realizar una orden de compra internacional.

#### **3.2.1.2 Descripción de la propuesta**

El formato de resurtido de compras internacionales es una propuesta de mejora que nace de la necesidad de ahorrar tiempo al momento de realizar el proceso de recompra y es un complemento para la actividad de realizar órdenes de compra y para la revisión de inventarios. Este formato permite analizar alrededor de 200 códigos en todos los centros a la misma vez, también toma en cuenta las ventas promedio de hace 2 años, de hace 1 año y la venta esperada para el año vigente y al momento de indicar la cantidad a comprar se multiplica por 5 ya que eso indica la cantidad de tiempo que el producto estará en tránsito. Ver figura 5.

20

Para realizar el proceso de recompra con el nuevo formato de resurtido el administrador de categoría debe seguir la siguiente metodología que consiste en descargar los datos generales de los productos de SAP, datos como proveedor, línea de producto, grupo de producto, código, descripción, referencia de fábrica e inventario se consiguen al mismo tiempo al momento de descargar la información de la transacción MB52. Ver anexo 13.

Luego se procede a buscar la venta por código de los 2 últimos años y después se procede a colocar estos datos en el espacio correspondiente del formato, el formato automáticamente muestra el promedio de ventas de los 2 últimos años y muestra el promedio de ventas esperadas para el año actual. En el formato también se calcula de forma automática el máximo de venta que sirve para conocer el máximo de unidades que se puede vender en un mes. En la siguiente columna se encuentra el tiempo de inventario que tomando en cuenta la venta promedio indica el tiempo que se puede seguir vendiendo el producto con la cantidad de inventario actual. Luego se procede a la columna de calcular la necesidad que consiste en restar el máximo de ventas y el inventario actual, este calculo se hace de forma automática. En la siguiente columna se encuentra la compra neta que consiste en tomar los datos de la columna de necesidad y aumentarle un inventario de seguridad que consiste en el 20%, con el formato este calculo se hace de forma automática. Luego se procede a la columna de compra considerando los meses de inventario esta consiste en evaluar si los meses de inventario son superiores a 5 meses, si ese es el caso no se realiza la orden de ese producto, pero si el producto tiene menos de 5 meses de inventario se procede a realizar la orden de compra, este calculo se hace de manera automática con el formato. En el caso que se proceda a realizar la orden de compra se multiplica la cantidad de compra total por 5 meses que es el tiempo que el producto se encuentra en transito desde el país de origen hasta el país de destino, este calculo se hace de manera automática con el formato. Ver anexo 14 y 15.

Una vez se encuentran estos datos que se calculan de manera automática se procede a realizar un resumen para mostrarlo al gerente. Ver Figura 5.

|                              | <b>PLANTILLA DE RESURTIDO DE COMPRA</b> |                             |               |                                              |                             |                         | 2276 |              | 1662  |  | 33925                                                                                          |  |
|------------------------------|-----------------------------------------|-----------------------------|---------------|----------------------------------------------|-----------------------------|-------------------------|------|--------------|-------|--|------------------------------------------------------------------------------------------------|--|
| <b>PROVED LINEA</b>          |                                         | <b>GRUPO</b>                | <b>CODIGO</b> | <b>DESCRIPCION</b>                           |                             |                         |      |              |       |  | Referencia de fa INV 18.2.7TT VT 7TT VT 2(VTA PROMED MESES DE COMPRA CONSIDERANDO MESES DE INV |  |
|                              |                                         |                             |               |                                              | $-1$                        | $\overline{\mathbf{v}}$ | l v  | $\mathbf{v}$ |       |  | $\mathbf{v}$                                                                                   |  |
|                              | <b>WIDE WI ALFOMBRAS</b>                | <b>ALFOMBRA DE EXTERIOR</b> | 1085723       | <b>ALFOMBRA PARA EXTERIOR</b>                | 2F-35632-632-1              |                         |      | 281          | 22.00 |  | 830                                                                                            |  |
|                              | <b>WIDE WI ALFOMBRAS</b>                | <b>ALFOMBRA DE EXTERIOR</b> | 1085720       | <b>ALFOMBRA PARA EXTERIOR</b>                | 2F-35632-632-0              |                         |      | 223          | 17.00 |  | 590                                                                                            |  |
|                              | <b>WIDE WI ALFOMBRAS</b>                | <b>ALFOMBRA DE EXTERIOR</b> | 1085722       | <b>ALFOMBRA PARA EXTERIOR</b>                | 2F-35632-632-0              |                         |      | 255          | 20.00 |  | 545                                                                                            |  |
|                              | <b>WIDE WI ALFOMBRAS</b>                | <b>ALFOMBRA DE EXTERIOR</b> | 1085719       | <b>ALFOMBRA PARA EXTERIOR</b>                | 2F-35632-632-0              | 12                      |      | 192          | 15.00 |  | 455                                                                                            |  |
| <b>WIDE WI ASEO</b>          |                                         | <b>GANCHOS DE ASEO</b>      | 1082137       | PERCHERO COLORES 4 GANCHOS                   | Y771-HP43-021               | 18                      |      | 275          | 24.00 |  | 720                                                                                            |  |
| <b>WIDE WI ASEO</b>          |                                         | <b>GANCHOS DE ASEO</b>      | 1082141       | PERCHERO SILV 6 GANCHOS                      | Y771-HP43-262               |                         |      | 242          | 19.00 |  | 170                                                                                            |  |
| <b>WIDE WI ASEO</b>          |                                         | <b>BASUREROS D/ASEO</b>     | 1085902       | BASURERO DE ALUM. C/ PEDAL 12L               | d <sub>2F-34237B-A05-</sub> |                         |      | 40           | 3.00  |  | 70                                                                                             |  |
| <b>WIDE WILASEO</b>          |                                         | CANAST P/LAVA D/ASEO        | 1087447       | CANASTA P/ ROPA SUCIA C/TAPA                 | C4-9373-BJ811-              | 10 <sub>1</sub>         |      | 31           | 3.00  |  |                                                                                                |  |
| <b>WIDE WI BANOS</b>         |                                         | <b>ALFOMBRAS DE BAÑO</b>    | 1085732       | <b>ALFOMBRA COLORES SURTIDOS</b>             | 2F-35632-632-4              | 32                      |      | 649          | 59.00 |  | 1230                                                                                           |  |
| <b>WIDE WI BANOS</b>         |                                         | ALFOMBRAS DE BAÑO           | 1085733       | <b>ALFOMBRA COLORES SURTIDOS</b>             | 2F-35632-632-4              | 67                      |      | 510          | 40.00 |  | 965                                                                                            |  |
| <b>WIDE WI BANOS</b>         |                                         | ALMACENAMIENTO/ ORG.        | 1082124       | ORGANIZADOR DE BAÑO                          | Y771-HP30-045               |                         |      | 232          | 18.00 |  | 625                                                                                            |  |
| <b>WIDE WILBANOS</b>         |                                         | ALFOMBRAS DE BAÑO           | 1085734       | ALFOMBRA COLORES SURTIDOS                    | 2F-35632-632-4              |                         |      | 212          | 18.00 |  | 440                                                                                            |  |
| <b>WIDE WI BANOS</b>         |                                         | <b>ACCESORIOS PARA BAÑO</b> | 1082151       | <b>PORTA ROLLOS PAPEL HIGIENICO</b>          | Y771-HP20-028               |                         |      | 162          | 13.00 |  | 420                                                                                            |  |
| <b>WIDE WI BANOS</b>         |                                         | <b>ACCESORIOS PARA BAÑO</b> | 1082150       | PORTA ROLLOS PAPEL HIGIENICO                 | Y771-HP20-029               |                         |      | 224          | 17.00 |  | 370                                                                                            |  |
| <b>WIDE WI BANOS</b>         |                                         | <b>ALFOMBRAS DE BAÑO</b>    | 1085729       | ALFOMBRA COLORES SURTIDOS                    | 2F-35632-632-3              | 88                      |      | 230          | 23.00 |  | 160                                                                                            |  |
| <b>WIDE WILBANOS</b>         |                                         | ALFOMBRAS DE BAÑO           | 1085784       | ALFOMBRA P/ BAÑO TELA CAFÉ CLAR2f-34231-C6-2 |                             | 63                      |      | 67           | 12.00 |  | 150                                                                                            |  |
| <b>WIDE WI BANOS</b>         |                                         | ALMACENAMIENTO/ ORG.        | 1081304       | BALANZA DIG. CUA.                            | Y757-03B                    |                         |      | 158          | 12.00 |  | 115                                                                                            |  |
| <b>WIDE WI BANOS</b>         |                                         | ALMACENAMIENTO/ ORG.        | 1081303       | <b>BALANZA DIG. RED.</b>                     | Y757-03A                    |                         |      | 146          | 11.00 |  | 70                                                                                             |  |
| Fuente: (Elaboración propia) |                                         |                             |               |                                              |                             |                         |      |              |       |  |                                                                                                |  |

**Figura 5**. Visualización del resumen del formato de resurtido de la categoría Hogar.

El recurso utilizado en el desarrollo de esta propuesta de mejora es el tiempo y el capital humano. Para entender la situación por la que atravesaba Lady Lee en esta situación se conoció todo el proceso de recompra para varios proveedores y se tuvo que analizar paso a paso cada proceso. Las personas involucradas en el desarrollo de esta propuesta de mejora fueron el practicante y la administradora de categoría de Muebles y Hogar Sindy Sagastume.

## **3.2.1.3 Impacto de la propuesta**

El beneficio cuantitativo que la empresa recibe al utilizar este formato se concentra en la reducción de tiempo al momento de analizar el proceso de recompra, a la vez ayuda a entender mejor el comportamiento de cada producto en cada centro y en cada año. Con la implementación de esta mejora se estaría reduciendo el tiempo a 30 minutos que representa el 30% del tiempo que se usaba anteriormente.

El impacto cualitativo de la propuesta se observa al momento de presentar el resumen con la cantidad de productos necesaria para comprar, se muestra un documento ordenado y a

la misma vez el administrador de categoría siente menor carga de trabajo al utilizar un proceso mas eficiente.

.

#### **4. Capitulo IV**

#### **4.1 Conclusiones**

El presente trabajo tuvo una serie de objetivos como: desarrollar habilidades técnicas para complementar el conocimiento teórico aprendido en la carrera de Mercadotecnia y Negocios internaciones, cumplir con las actividades y tareas asignadas por el supervisor, y proponer e implementar propuestas de mejora en los procesos operativos de la empresa. Durante el periodo de practica se llego a las siguientes conclusiones:

- 1. El practicante pudo complementar el conocimiento adquirido a lo largo de la carrera universitaria de Mercadotecnia y Negocios Internacionales en Unitec con el desarrollo de habilidades técnicas como manejo de inventarios, administración de paginas web y asignación de precios que le serán útiles para aplicar en la vida empresarial.
- 2. El practicante logro cumplir con las actividades y tareas asignadas por el supervisor asimismo dio apoyo a otras áreas del departamento y entendió los como funcionan los procesos tácticos de la empresa, además se mejoraron aspectos como la responsabilidad y el trabajo en equipo.
- 3. El practicante implemento una propuesta de mejora global que le será útil a la empresa en procesos de resurtido. Y genero tres propuestas adicionales para mejorar el funcionamiento del canal web de la empresa y la identidad corporativa.

#### **4.2 Recomendaciones**

#### **4.2.1 Recomendaciones para la empresa**

Corporación Lady Lee es una empresa que cuenta con muchos colaboradores, muchos procesos se ven afectados por el tiempo de respuesta de algunos colaboradores por lo que se recomienda mejorar los tiempos de respuesta y priorizar algunas actividades.

#### **4.2.2 Recomendaciones para la universidad**

Crear programas con varias empresas para que el proceso de la practica profesional sea un verdadero reto y que la universidad se asegure que los conocimientos se puedan poner en practica mediante actividades que la universidad verifique.

#### **4.2.3 Recomendaciones para los estudiantes**

Seguir aprendiendo, adquirir el habito de leer y siempre estar listo para cualquier actividad ya que esto fortalece las competencias y conocimientos que le serán útiles para la practica profesional y la vida empresarial.

#### **Bibliografía**

- 1. Corporación Lady Lee. (s. f.-a). *Corporación Lady Lee*. Corporación Lady Lee Quienes Somos. http://www.corporacionladylee.com/#historia
- 2. Corporación Lady Lee. (s. f.-b). *Corporación Lady Lee*. Intranet Corporación Lady Lee. http://intranet:8080/intranet/valores.jsp
- 3. Corporación Lady Lee. (s. f.-c). *Corporación Lady Lee*. Intranet Corporación Lady Lee. http://intranet:8080/intranet/organigramas.jsp?menuSecId=5
- 4. *Perfil Corporativo 2019*. (2019). http://www.corporacionladylee.com/wpcontent/uploads/2019/07/Perfil\_Corporativo-LL-Julio2019.pdf

#### **Glosario**

- **1. SAP:** SAP Business One, es un software integrado de gestión empresarial que fue diseñado para pequeñas y medianas empresas, este software sirve para automatizar las funciones comerciales.
- **2. Retail:** Se refiere al sinónimo de la división tiendas de corporación Lady Lee.
- **3. EvoLLution:** Agencia de publicidad y comunicaciones de Corporación Lady Lee.
- **4. HAWA:** Es un grupo de códigos que se utilizan en SAP, hacen referencia a los nuevos productos que ingresan al centro de distribución.
- **5. ZCON:** Es un grupo de códigos que se utilizan en SAP, hacen referencia a los artículos que son negociados en consignación.
- **6. RECLA:** Es un grupo de códigos que se utilizan en SAP, hacen referencia a los artículos reclasificados que fueron alguna vez HAWA, también conocidos como ZREC.
- **7. Excel:** Programa de tipo hoja de cálculo que permite realizar operaciones lógicas con números organizados en celdas.
- **8. Z06:** Indicador en SAP que selecciona el grupo de compra en Muebles.
- **9. Z09:** Indicador en SAP que selecciona el grupo de compra en Hogar.
- **10. MM42:** Transacción en SAP que sirve para visualizar los datos básicos del código original para crear el código RECLA.
- **11. MM46:** Transacción en SAP que sirve para pegar los datos básicos del código original y crear el código RECLA.
- **12. VKP5:** Transacción en SAP que sirve para crear una determinación de precio.
- **13. VK11:** Transacción en SAP que sirve para crear una condición en la determinación de precio.
- **14. ME2N:** Transacción en SAP que sirve para crear un pedido a los proveedores.
- **15. MB52:** Transacción en SAP que sirve para visualizar los inventarios de los productos en los centros de distribución y tiendas.
- **16. Community Manager:** Es la persona en la que cae la responsabilidad de construir, gestionar y administrar la comunidad online alrededor de una marca.
- **17. Webmaster:** Es la persona encargada de las tareas técnicas y operativas relacionadas con el funcionamiento de una pagina web.

## **Anexos**

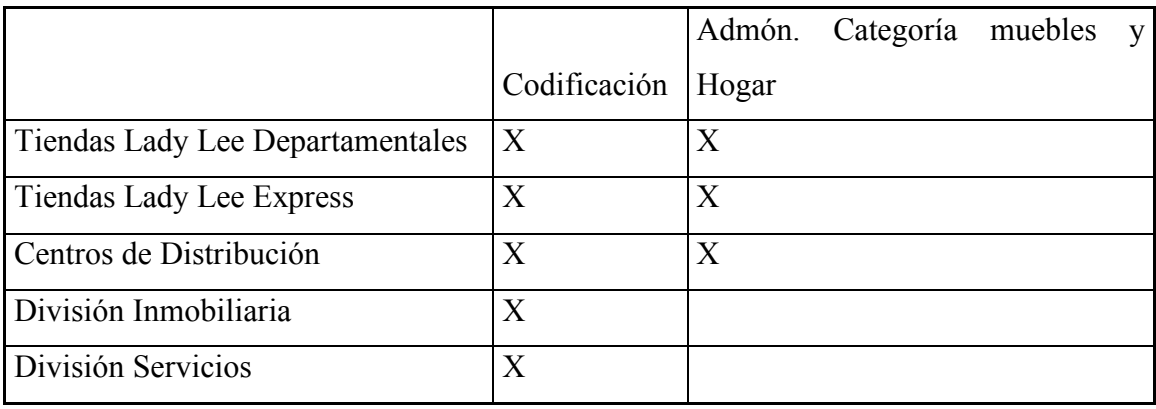

**Anexo 1**. Áreas a las que codificación y administrador brindan ayuda.

Fuente: Elaboración Propia

**Anexo 2**. Reporte extraído de la página web de Tiendas Lady Lee.

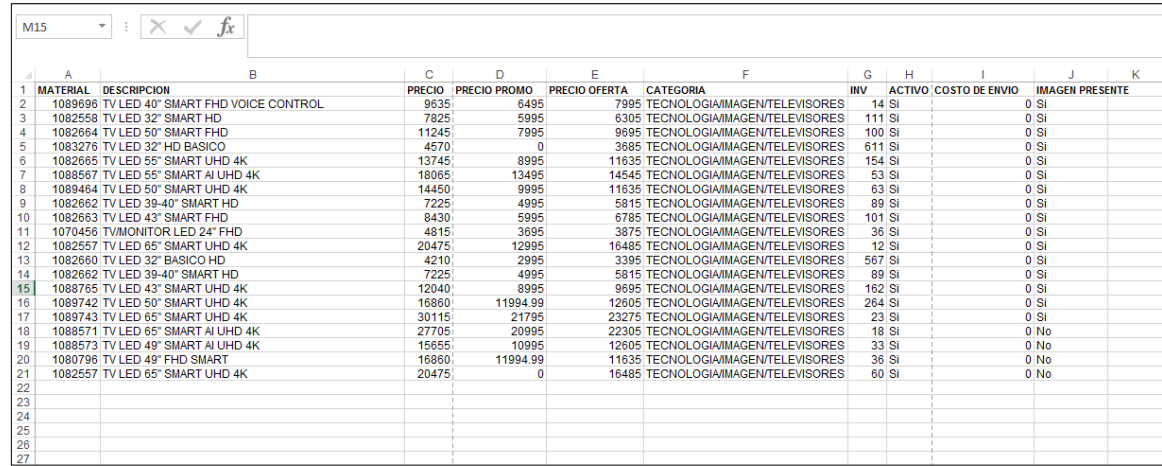

# **Anexo 3**. Primera pestaña de la transacción VKP5 donde se realiza el cambio y

asignación de precio.

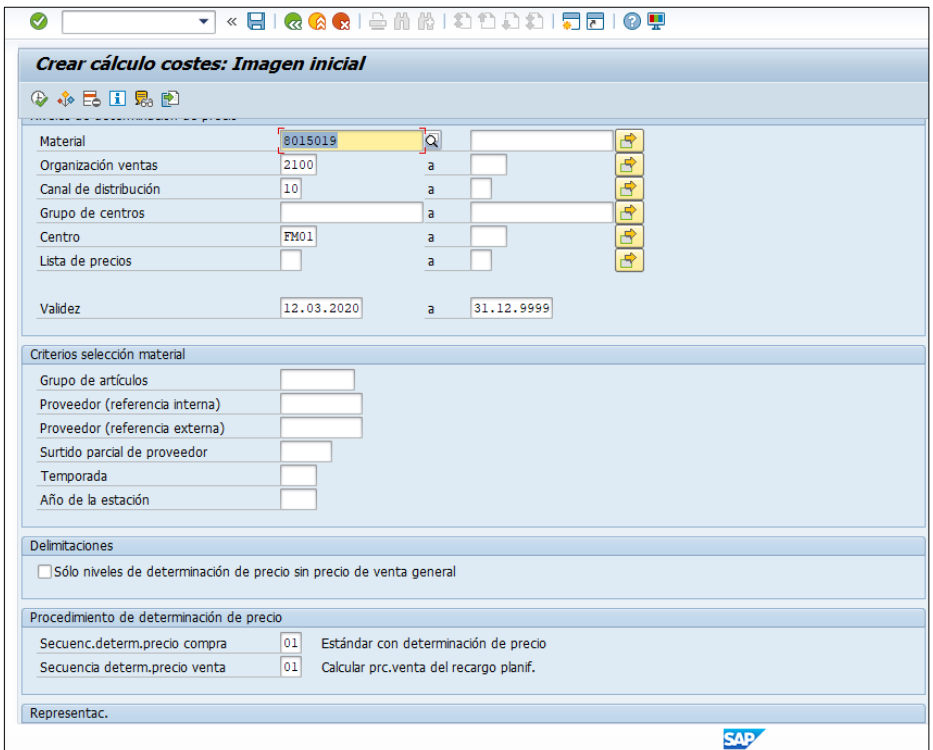

**Anexo 4**. Segunda pestaña de la transacción VKP5 donde se realiza el cambio y asignación de precio.

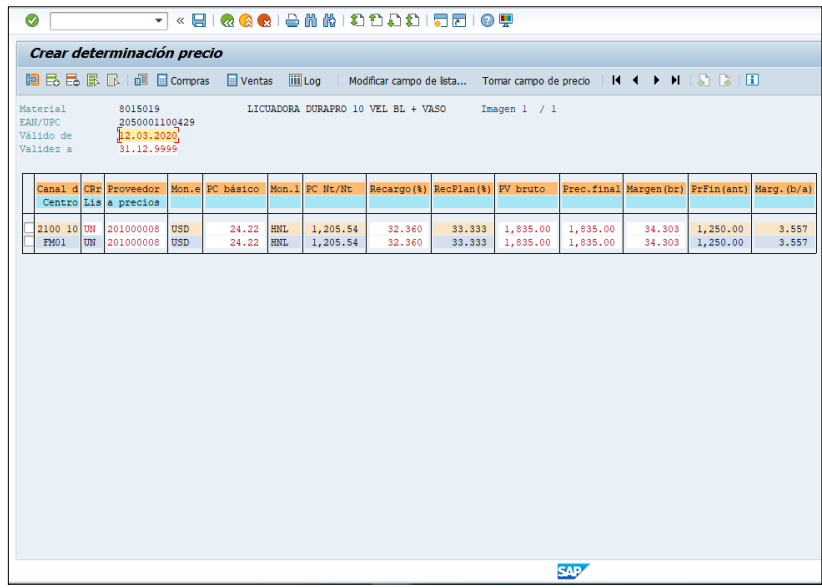

**Anexo 5**. Transacción VKP11 donde se puede crear una promoción

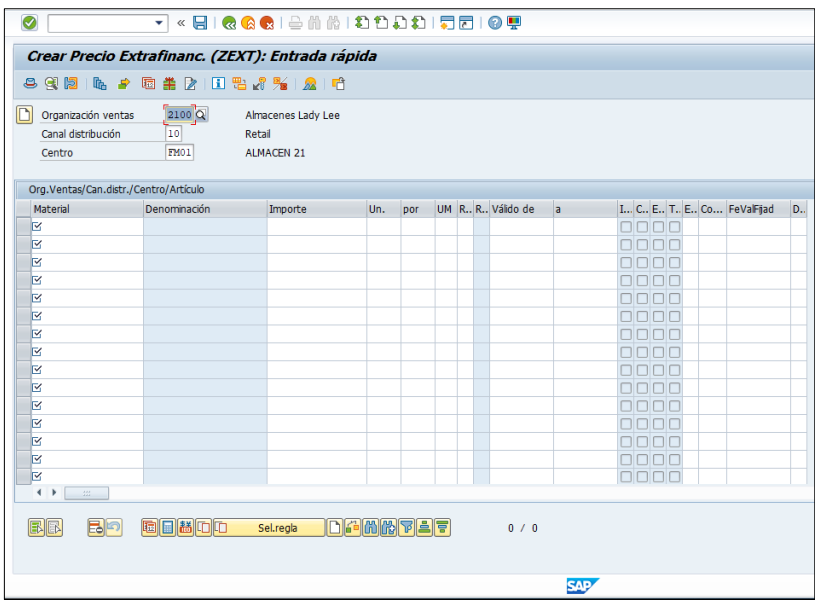

**Anexo 6**. Visualización de la pestaña emergente al momento de la creación de un documento.

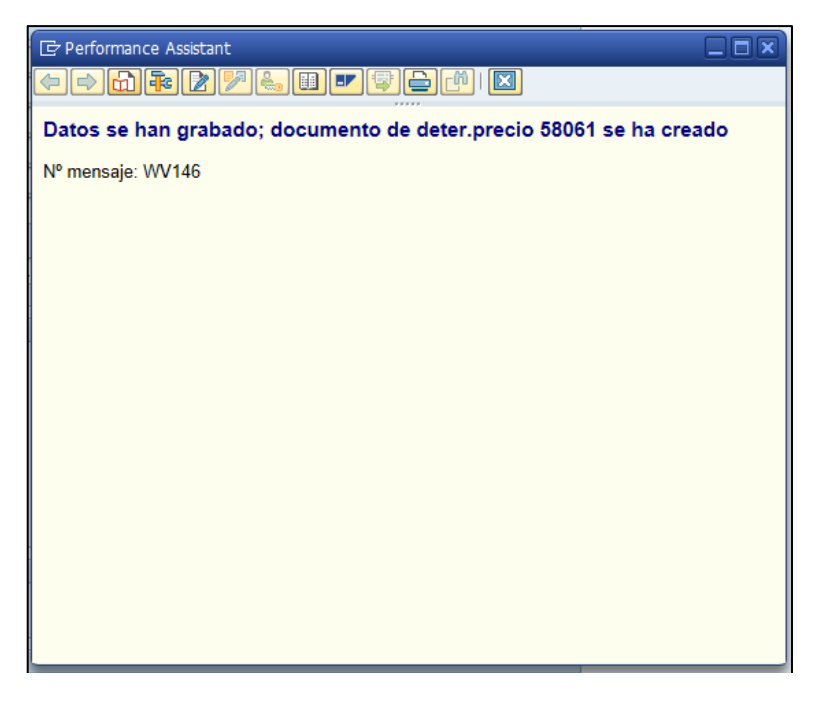

**Anexo 7**. Formato de resurtido del proveedor FOAM de Honduras

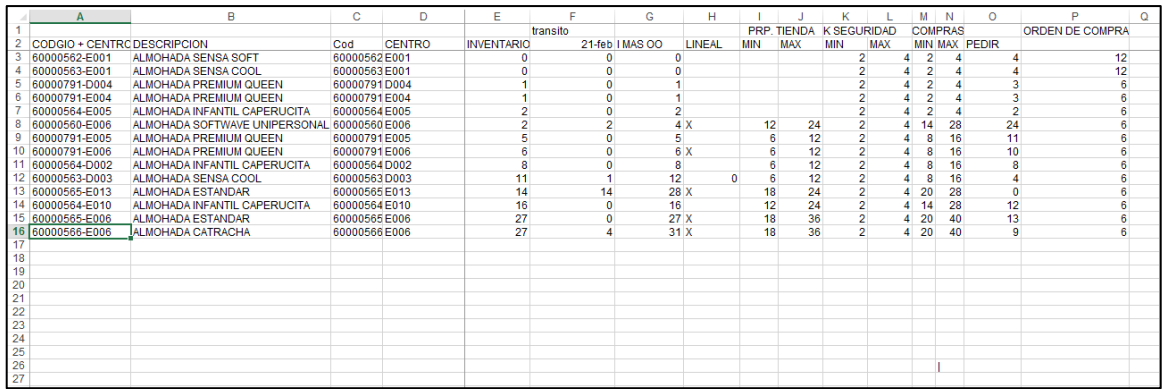

**Anexo 8**. Transacción ME21N para crear pedidos internacionales y nacionales.

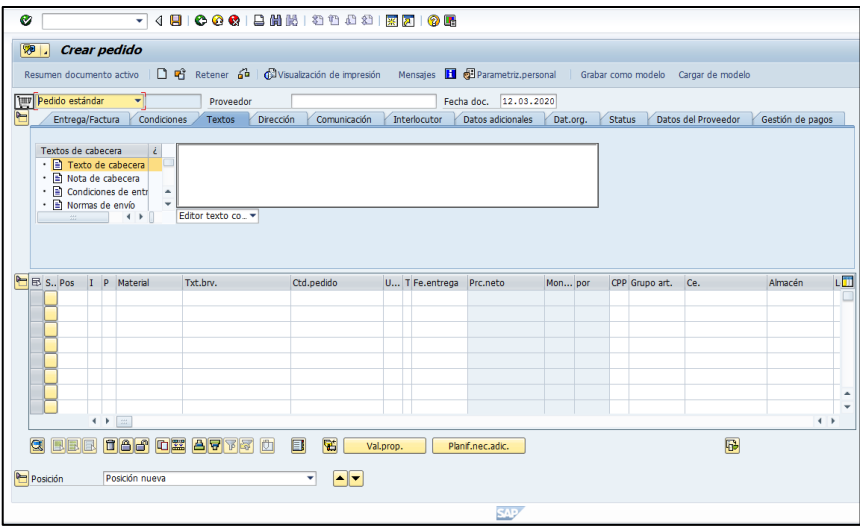

**Anexo 9**. Transacción MB52 para visualizar crear pedidos internacionales y nacionales.

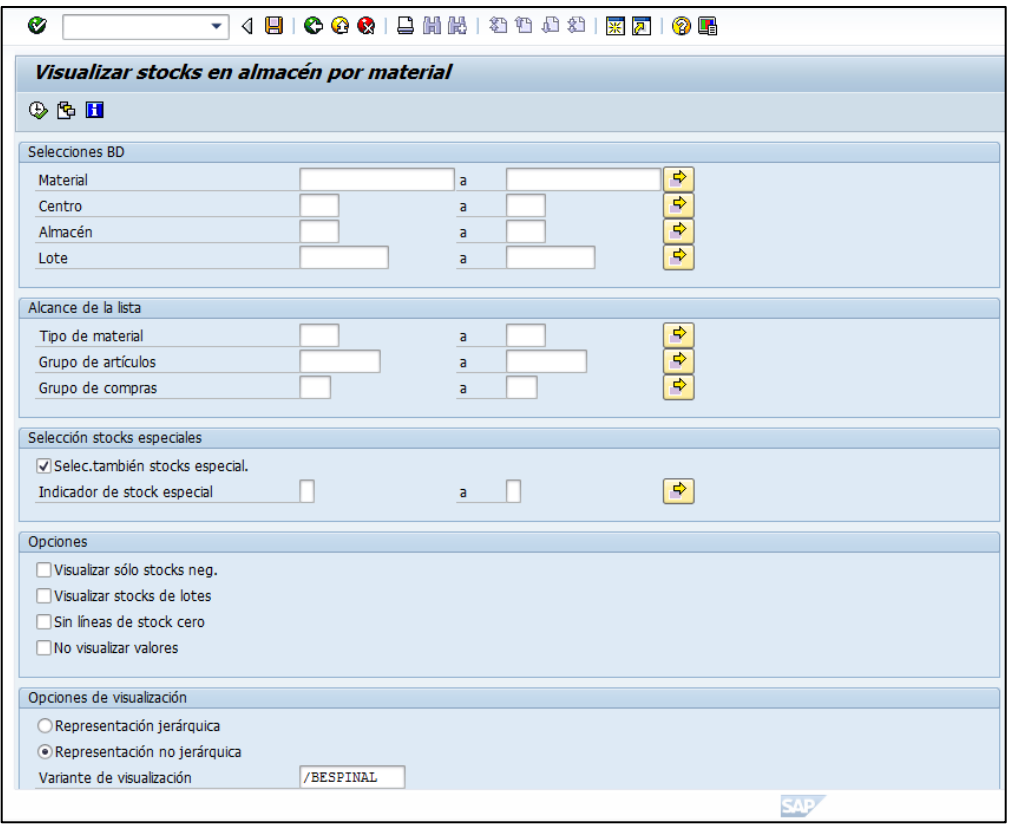

**Anexo 10**. Visualizacion del problema relacionado con el precio de la pagina web.

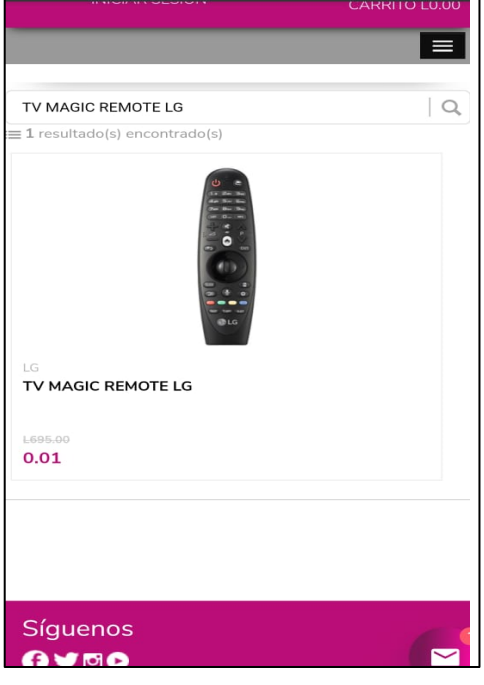

**Anexo 11**. Visualizacion de la categoria Linea Blanca con pocas opciones de compra.

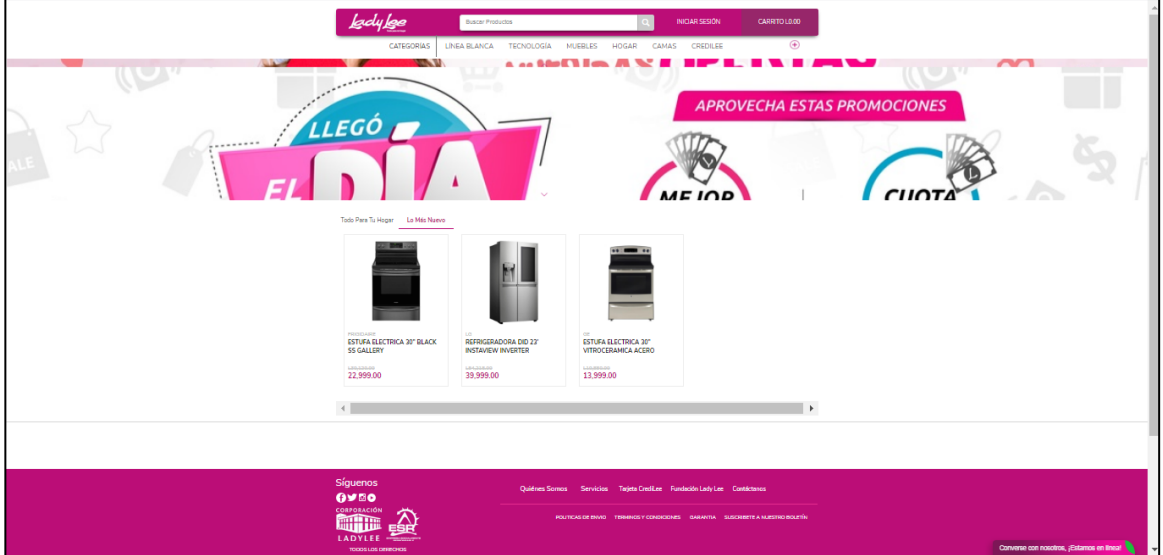

**Anexo 12**. Visualizacion del diseño de la encuesta de satisfacción.

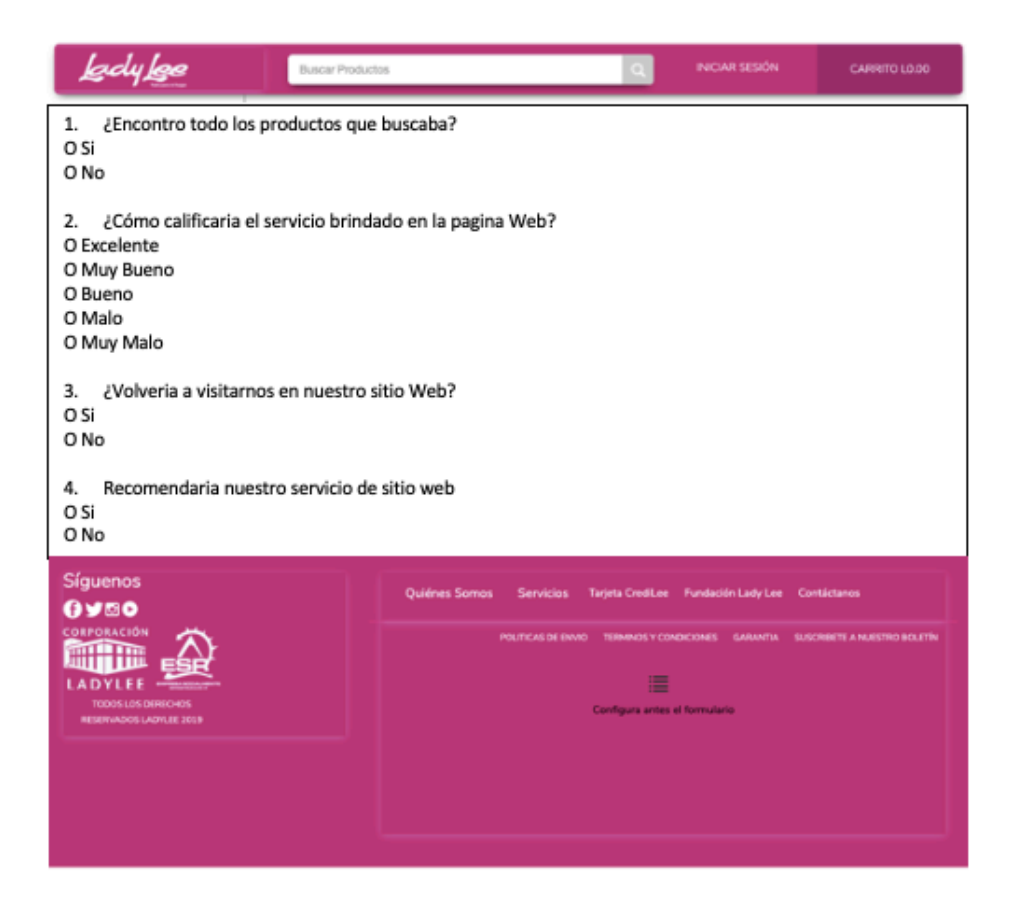

#### **Anexo 13**. Visualizacion de los datos generales del formato de recompra.

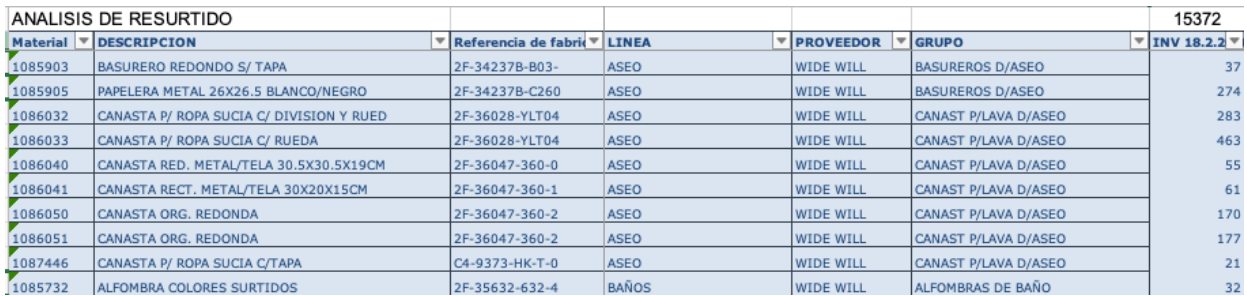

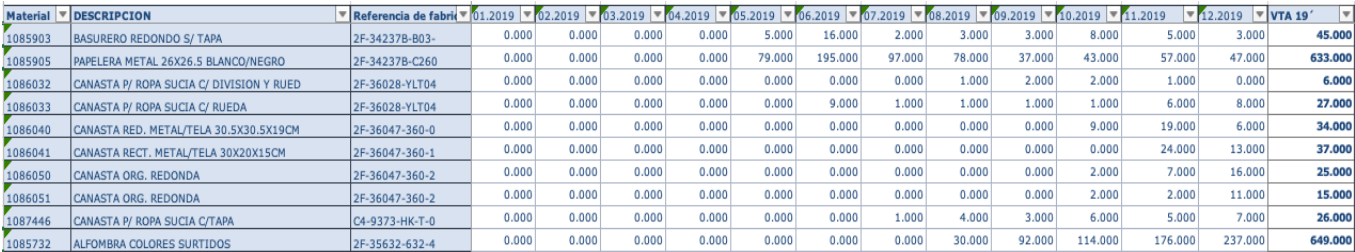

## **Anexo 14.** Visualización de las ventas promedio por mes del formato de recompra.

**Anexo 15.** Visualizacion de los calculos hechos en el formato de recompra.

| ANALISIS DE RESURTIDO |                                          |                                          | 528   | MESES DE INVEN | 1705                    |        | $-12481$  | $-14979$  | 852 | #¡DIV/0! | 4260                                                                                |
|-----------------------|------------------------------------------|------------------------------------------|-------|----------------|-------------------------|--------|-----------|-----------|-----|----------|-------------------------------------------------------------------------------------|
|                       | Material V DESCRIPCION                   | Referencia de fabric VIVTA PROMEDIO VITT |       |                | <b>VIVTA ENERO 2020</b> |        |           |           |     |          | -T MAXIMO V V INECESIDA V COMPRA NETA V COMPRA TOTA V COMPRA CONSI V COMPRA 5 MESES |
| 1085903               | <b>BASURERO REDONDO S/ TAPA</b>          | 2F-34237B-B03-                           | 4.00  |                |                         | 16.00  | $-21.00$  | $-25.00$  |     |          |                                                                                     |
| 1085905               | PAPELERA METAL 26X26.5 BLANCO/NEGRO      | 2F-34237B-C260                           | 52.00 |                | 38                      | 195.00 | $-79.00$  | $-95.00$  |     |          |                                                                                     |
| 1086032               | CANASTA P/ ROPA SUCIA C/ DIVISION Y RUED | 2F-36028-YLT04                           | 1.00  | 283            |                         | 2.00   | $-281.00$ | $-337.00$ |     |          |                                                                                     |
| 1086033               | CANASTA P/ ROPA SUCIA C/ RUEDA           | 2F-36028-YLT04                           | 3.00  | 154            |                         | 9.00   | $-454.00$ | $-545.00$ |     |          |                                                                                     |
| 1086040               | CANASTA RED. METAL/TELA 30.5X30.5X19CM   | 2F-36047-360-0                           | 5.00  |                | 3 <sup>1</sup>          | 31.00  | $-24.00$  | $-29.00$  |     |          |                                                                                     |
| 1086041               | CANASTA RECT, METAL/TELA 30X20X15CM      | 2F-36047-360-1                           | 5.00  |                | 22                      | 24.00  | $-37.00$  | $-44.00$  |     |          |                                                                                     |
| 1086050               | CANASTA ORG. REDONDA                     | 2F-36047-360-2                           | 2.00  | 85             |                         | 16.00  | $-154.00$ | $-185.00$ |     |          |                                                                                     |
| 1086051               | CANASTA ORG. REDONDA                     | 2F-36047-360-2                           | 2.00  | 89             |                         | 11.00  | $-166.00$ | $-199.00$ |     |          |                                                                                     |
| 1087446               | CANASTA P/ ROPA SUCIA C/TAPA             | C4-9373-HK-T-0                           | 2.00  |                |                         | 7.00   | $-14.00$  | $-17.00$  |     |          |                                                                                     |
| 1085732               | ALFOMBRA COLORES SURTIDOS                | 2F-35632-632-4                           | 59.00 |                | 117                     | 237.00 | 205.00    | 246.00    | 246 | 1230     | 1230                                                                                |

#### **AUTORIZACIÓN DEL AUTOR(ES) PARA LA CONSULTA, REPRODUCCIÓN PARCIAL O TOTAL Y PUBLICACIÓN FÍSICA Y ELECTRÓNICA DEL TEXTO COMPLETO DEL TRABAJO FINAL DE GRADUACIÓN DE UNITEC Y CESIÓN DE DERECHOS PATRIMONIALES**

Señores **CENTRO DE RECURSOS PARA EL APRENDIZAJE Y LA INVESTIGACION (CRAI) UNIVERSIDAD TECNOLÓGICA CENTROAMERICANA (UNITEC)**

Tegucigalpa Estimados Señores:

#### Yo, Elio Enay Ventura Del Cid, de

San Pedro Sula, autor(es) del trabajo de pregrado titulado: Informe de Práctica Profesional Corporación Lady Lee**,** presentado y aprobado en el 05/2020 , como requisito previo para optar al título de pregrado en Mercadotecnia y Negocios Internacionales (en lo sucesivo, el "Trabajo Final de Graduación") y reconociendo que la presentación del presente documento forma parte de los requerimientos establecidos del programa de pregrado de la Universidad Tecnológica Centroamericana (UNITEC) y del Centro Universitario Tecnológico (CEUTEC), por este medio **AUTORIZO/AUTORIZAMOS** a la Universidad Tecnológica Centroamericana (UNITEC) y el Centro Universitario Tecnológico (CEUTEC), para que:

1) A través de sus Centros Asociados y Bibliotecas de los "Centros de Recursos para el Aprendizaje y la Investigación (CRAI)", para que con fines académicos, puedan libremente registrar, copiar o utilizar la información contenida en él, con fines educativos, investigativos o sociales. Asimismo, para que exponga mi trabajo como medio didáctico en los Centros de Recursos para el Aprendizaje y la Investigación (CRAI o Biblioteca), y con fines académicos permita a los usuarios de dichos centros su consulta y acceso mediante catálogos electrónicos, repositorios académicos nacionales o internacionales, página web institucional, así como medios electrónicos en general, internet, intranet, DVD, u otro formato conocido o por conocer, así como integrados en programas de cooperación bibliotecaria académicos dentro o fuera de la Red Laureate, que permitan mostrar al mundo la producción académica de la Universidad a través de la visibilidad de su contenido.

2) De conformidad con lo establecido en la Ley de Derechos de Autor y de los Derechos Conexos de la República de Honduras, se autoriza para que permita copiar, reproducir o transferir información del Proyecto de Graduación, conforme su uso educativo y debiendo citar en todo momento la fuente de información; esto